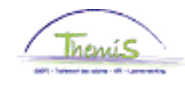

### Processus n°233 Membre du personnel provenant des corps de sécurité (VKCS)

### **Historique des modifications**

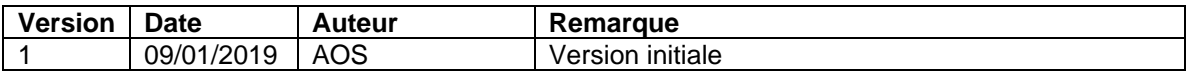

### Table des matières

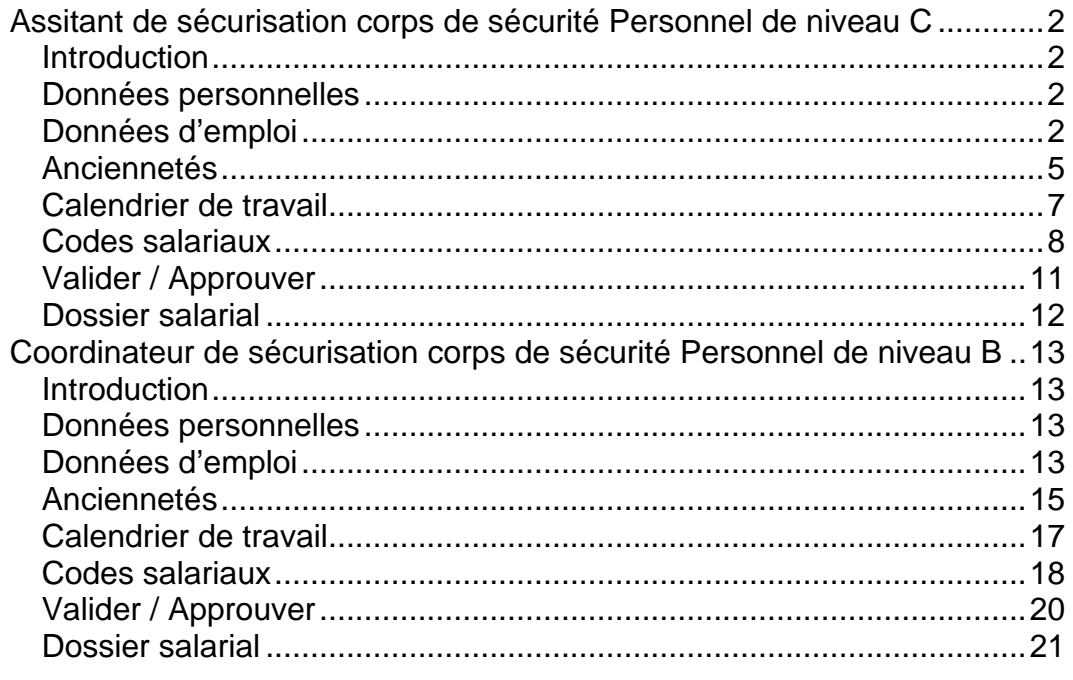

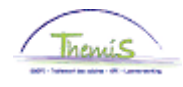

<span id="page-1-3"></span><span id="page-1-2"></span><span id="page-1-1"></span><span id="page-1-0"></span>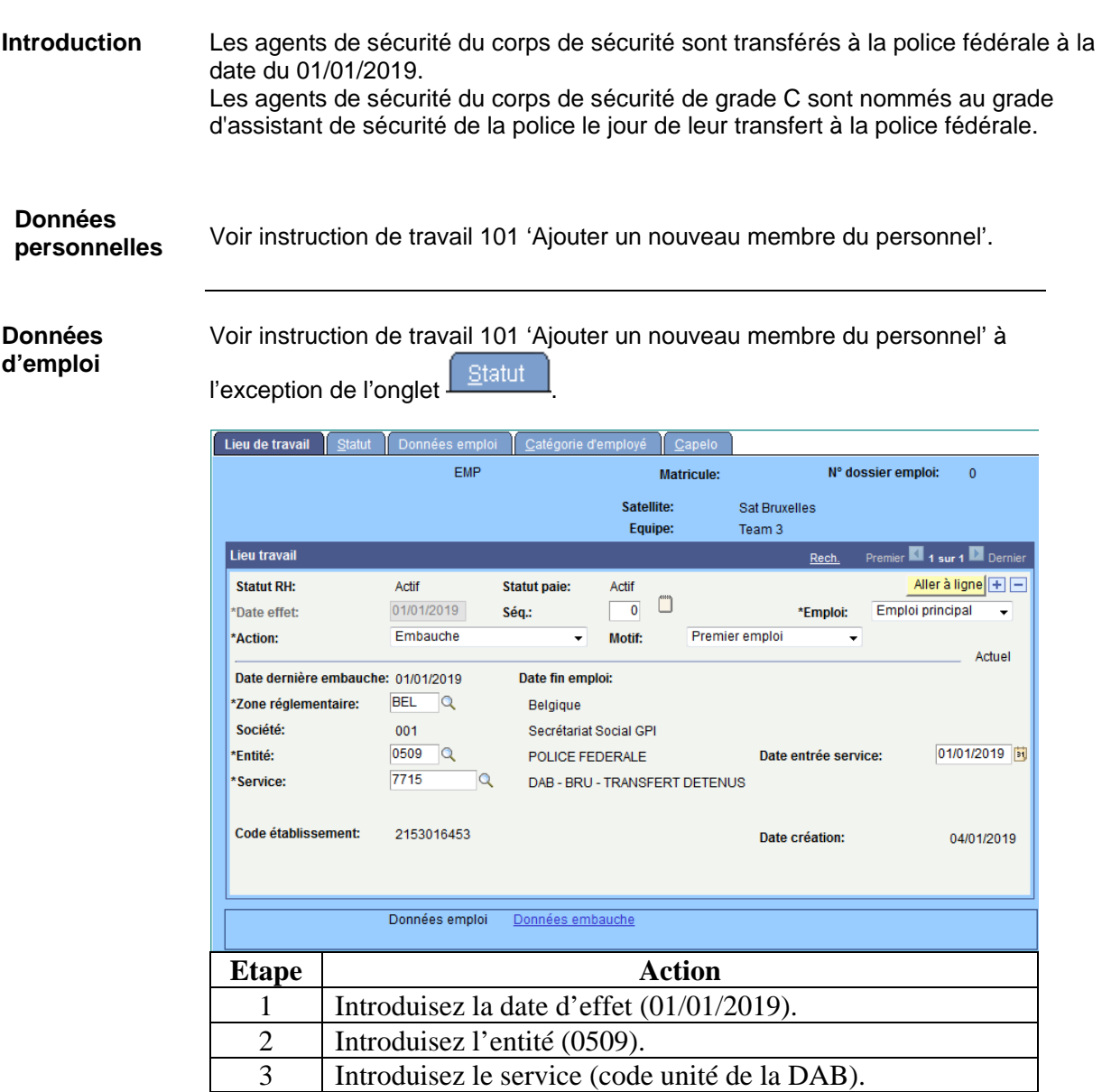

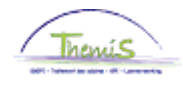

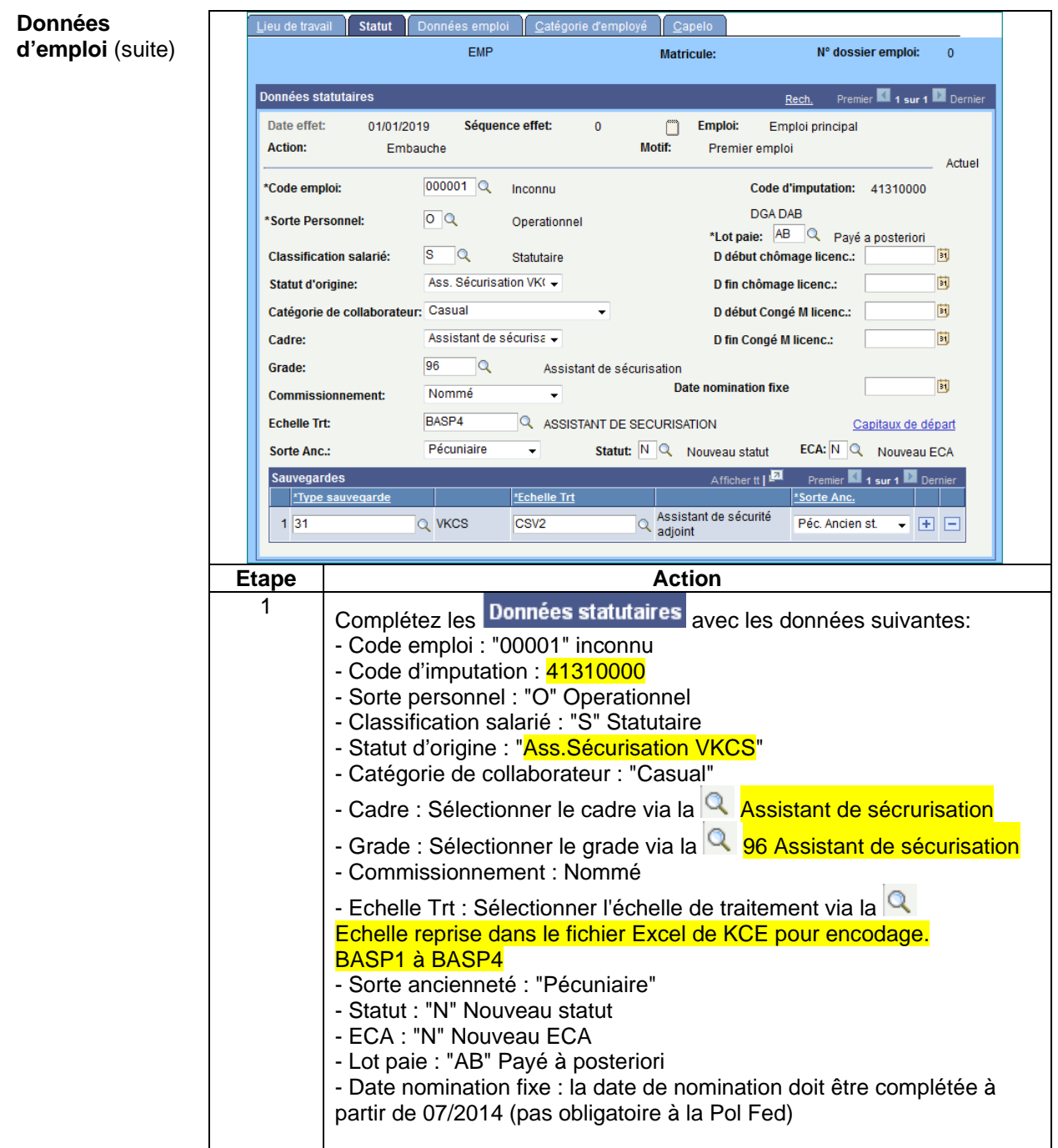

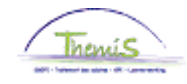

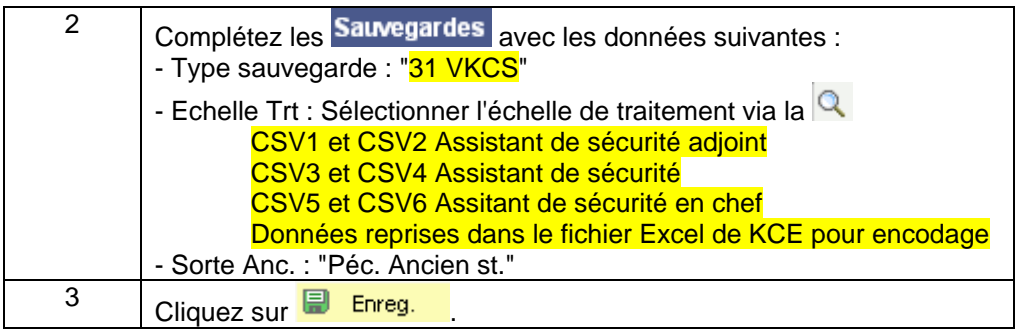

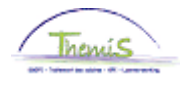

### <span id="page-4-0"></span>**Anciennetés**

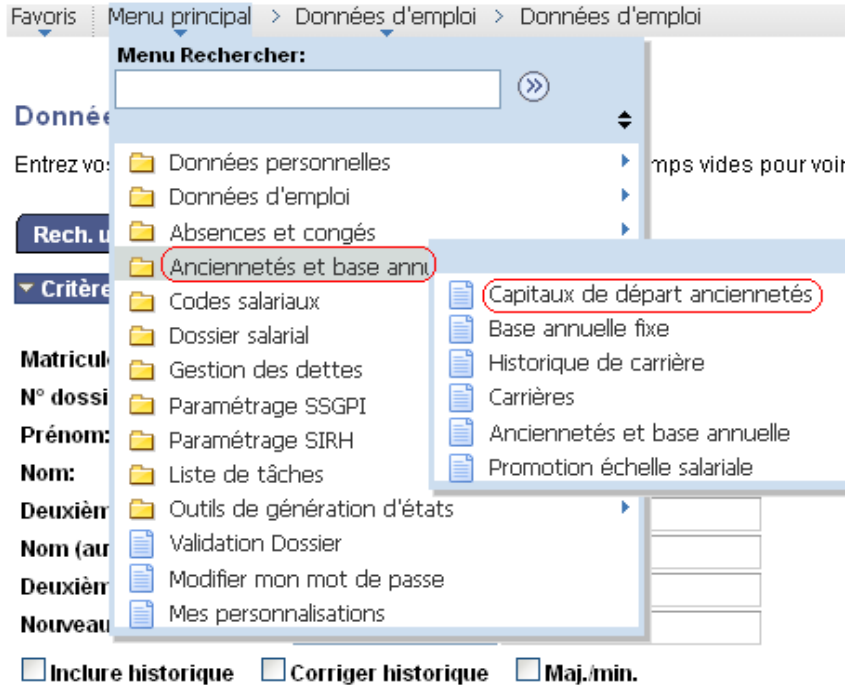

Effacer Recherche de base E Enregistrer critères rech. Rechercher

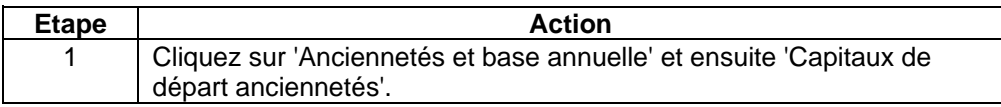

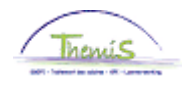

(suite)

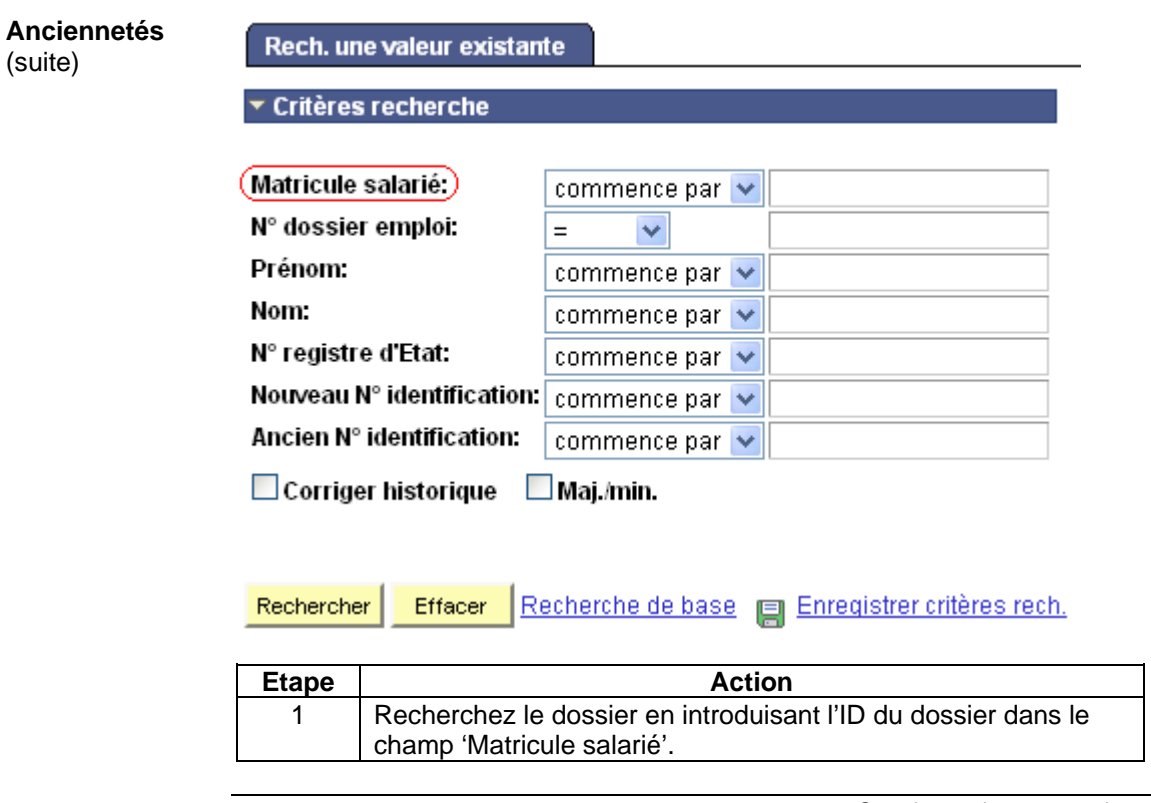

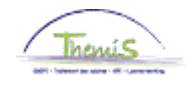

### **Anciennetés** (suite)

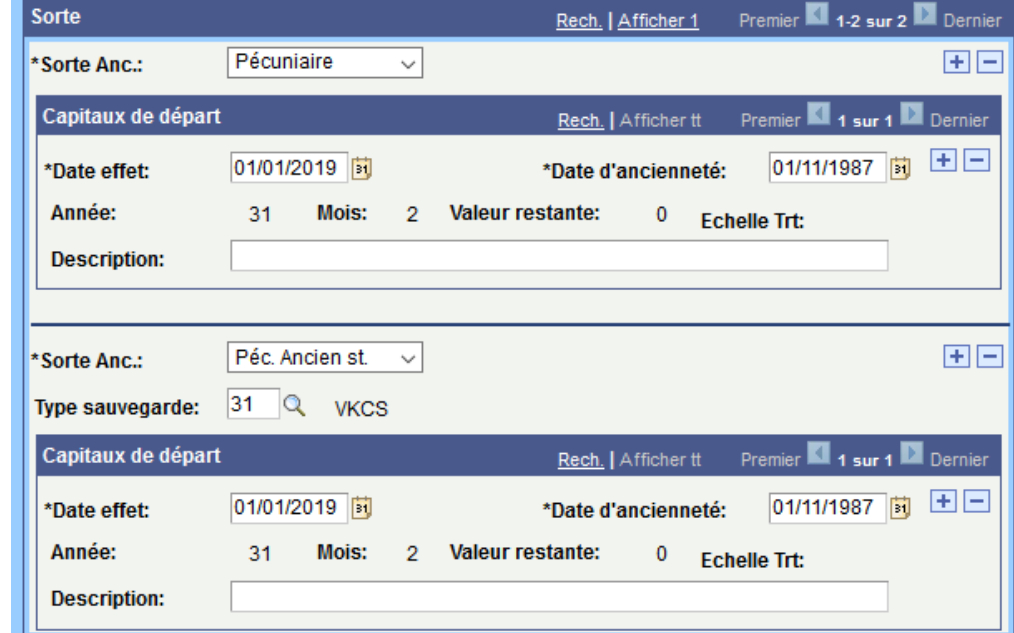

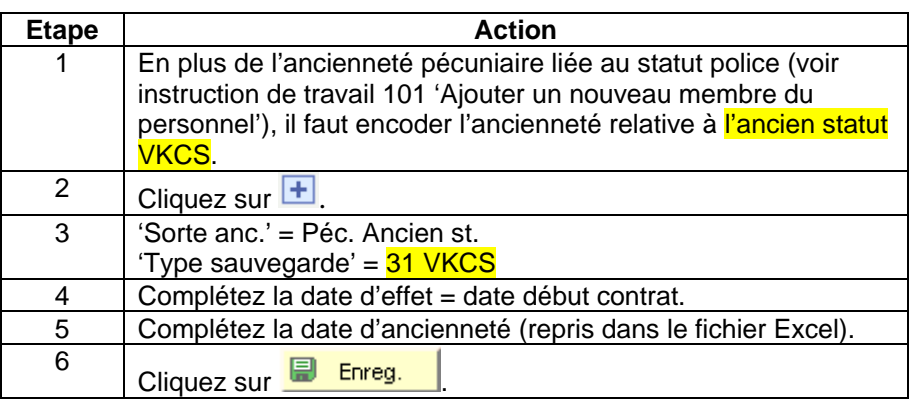

### <span id="page-6-0"></span>**Calendrier de travail**

Voir instruction de travail 101 'Ajouter un nouveau membre du personnel'. Calendrier de travail : 38h00W1057 Calendriers jours fériés : BEL

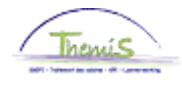

<span id="page-7-0"></span>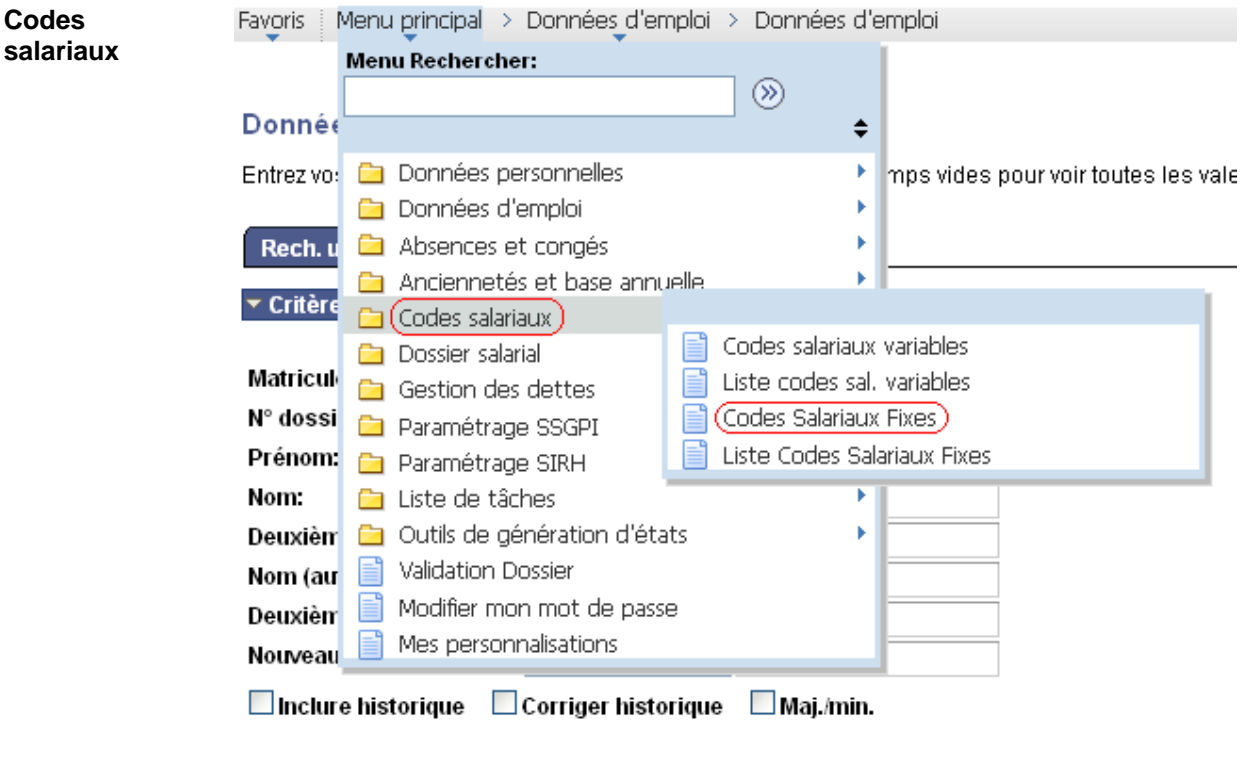

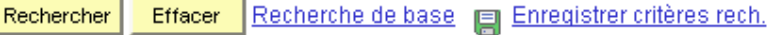

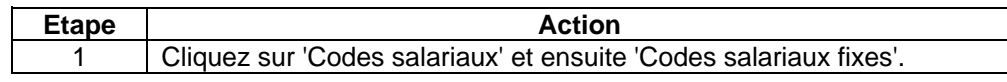

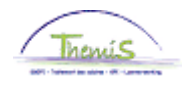

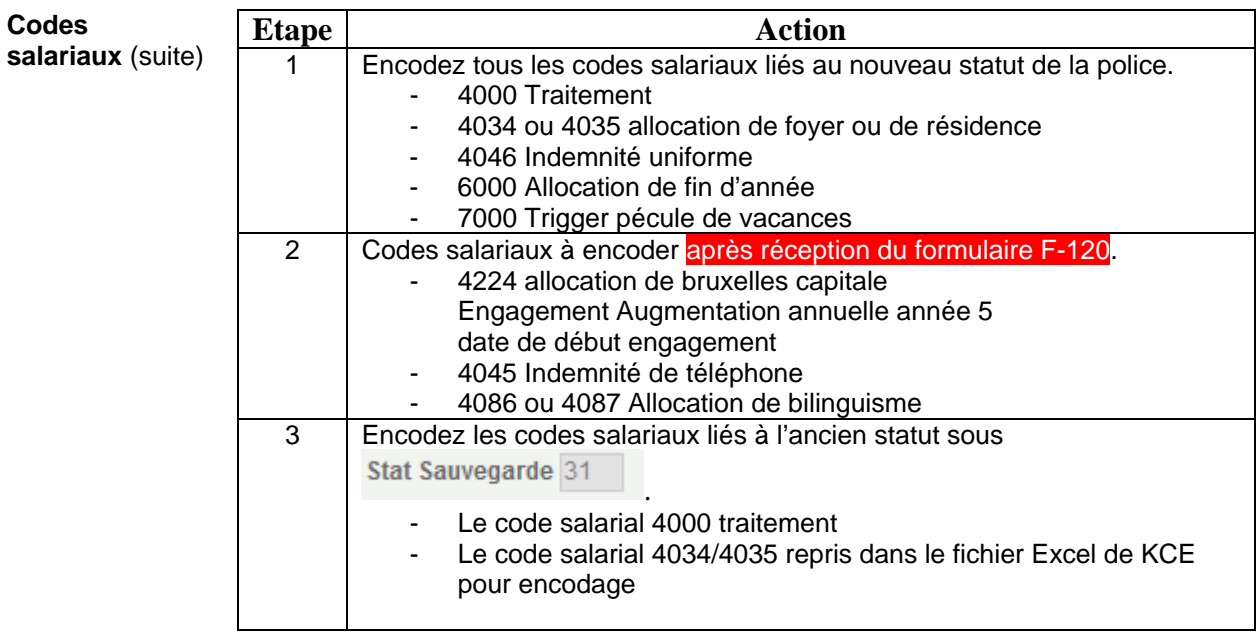

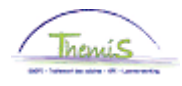

**Codes salariaux** A partir de janvier 2019, un nouveau code 4342 (traitement de sauvegarde VKCS) est (suite) créé. Il va permettre la comparaison entre le statut police et le traitement de sauvegarde VKCS. Il doit être encodé pour les assistants de sécurisation (VKCS). Il s'agit d'un « triggercode », **il ne faut donc pas introduire de montant**.

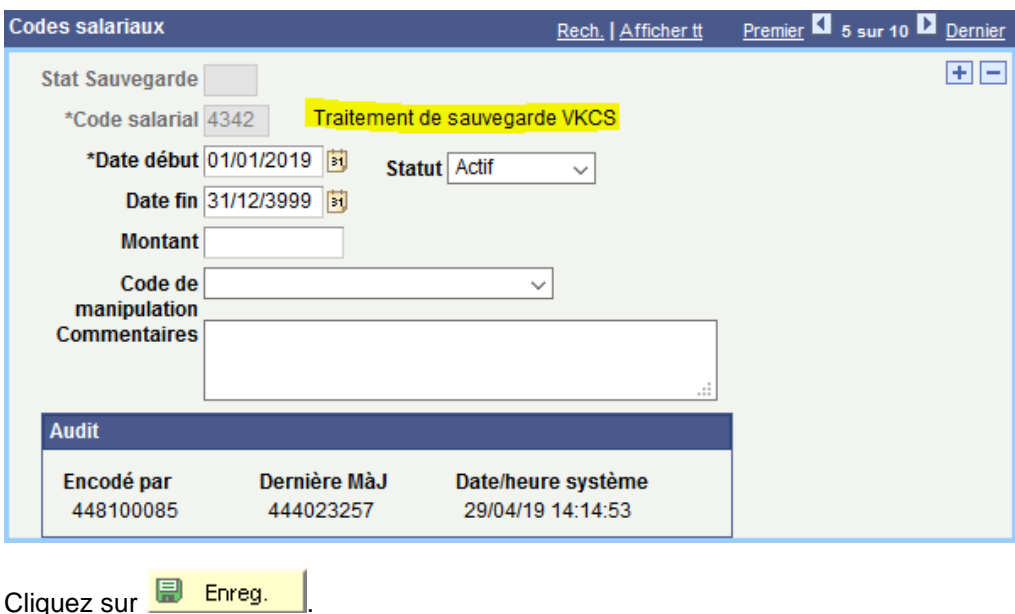

**ATTENTION : Pour que cet encodage soit pris en compte, il faut encoder tous les codes salariaux fixes en même temps, y compris ceux de la sauvegarde 31. C'est-à-dire qu'il faut encoder les codes salariaux fixes en cliquant une seule fois sur enregistrer. Ensuite, vous pouvez valider et approuver. Un seul envoi vers L4 sera correct !**

**Si vous ne respectez pas cette procédure, il convient dans un premier temps de mettre sur inactif les codes salariaux fixes relatifs au statut police (4045,4046,4086,4087 et 4224) et à la sauvegarde 31. Après qu'un run fictif soit passé, remettre sur actif les codes salariaux fixes précités relatifs au statut police et à la sauvegarde 31.**

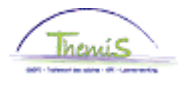

Voir instruction de travail 801 'Valider - Approuver'.

<span id="page-10-0"></span>**Valider / Approuver**

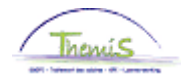

<span id="page-11-0"></span>**Dossier salarial** Le detail de la sauvegarde 31 n'est pas visible dans le dossier salarial. L'écran ancienneté et base annuelle donne :

> **Matricule:** N° dossier:  $\pmb{0}$ 01/01/2019 同 Date de calcul: 08/01/2019 Etat au: Anciennetés 画画 Type ancienneté Date début Année Mois **Valeur restante** Ancienneté pécuniaire 01/12/2012  $\overline{6}$  $\overline{\mathbf{0}}$  $\mathbf{1}$ Anc. pécuniaire Ancien<br>etatut  $\overline{\bf{6}}$  $\overline{1}$  $\overline{0}$ statut Ancienneté de service 01/01/2019  $\pmb{0}$  $\pmb{0}$  $\overline{0}$ 01/01/2019 Ancienneté de cadre  $\overline{0}$  $\overline{0}$  $\mathbf{0}$ Ancienneté de grade 01/01/2019  $\pmb{0}$  $\pmb{0}$  $\pmb{\mathsf{0}}$ Ancienneté d'échelle 01/01/2019  $\mathbf 0$  $\mathbf 0$  $\pmb{\mathsf{o}}$ 画画 Traitement annuel maximum 100% Type<br>sauvegarde <u>Description</u>  $AP$  $\frac{\text{Base}}{\text{a}}$ Alloc.<br>ntaire Montant total Type base annuelle Echelle Trt Base annuelle BASP1  $\mathbf 5$ 15716,28  $0,00$ 15716,28 normale Sauvegarde nouveau 31 **VKCS** CSV<sub>2</sub>  $\overline{\mathbf{5}}$ 17631,97  $0,00$ 17631,97 statut 1 Base ann. max **BASP1**  $\overline{\mathbf{5}}$ 15716,28  $0,00$ 15716,28 nouveau statut **Base annuelle BASP1** 5 15716,28  $0,00$ 15716,28 maximum

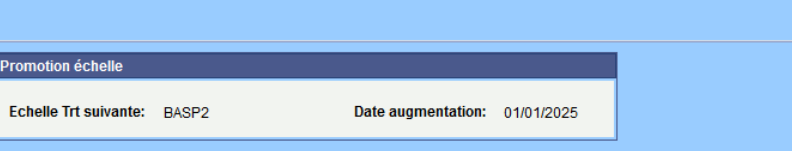

### $\sqrt{2}$ , Retour à la recherche

Anciennetés et base annuelle

### Dossier salarial par mois de prestation

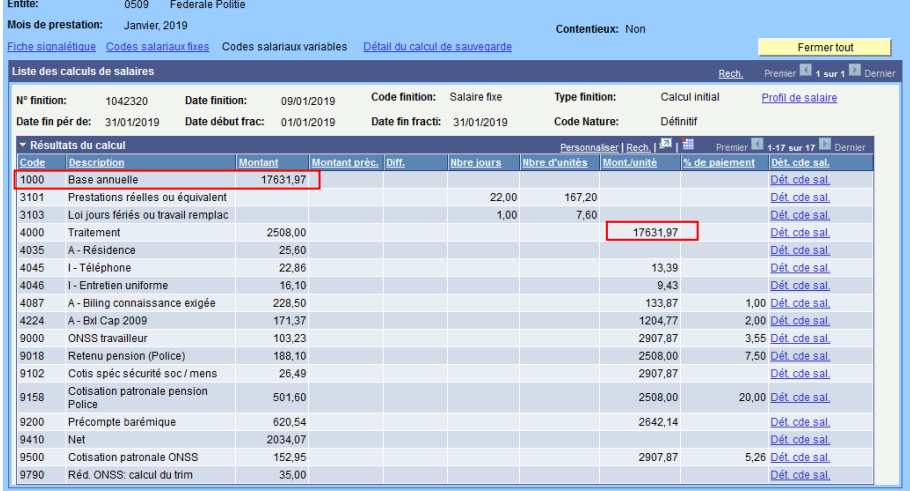

Quel que soit le statut le plus avantageux, la base annuelle de celui-ci est reprise sous le code 1000 'Base annuelle'.

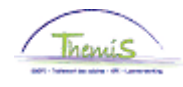

<span id="page-12-3"></span><span id="page-12-2"></span><span id="page-12-1"></span><span id="page-12-0"></span>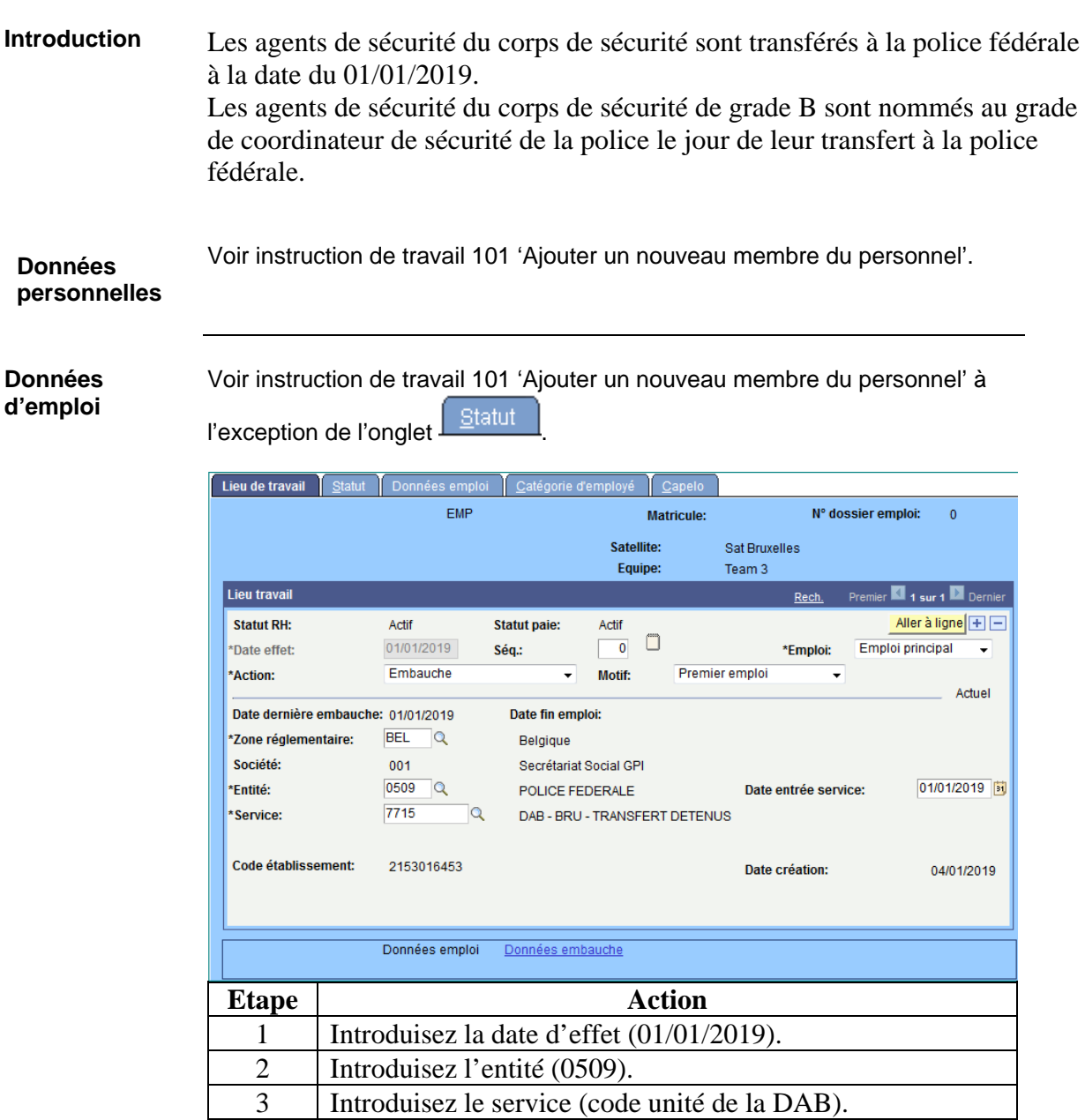

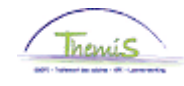

**Données** 

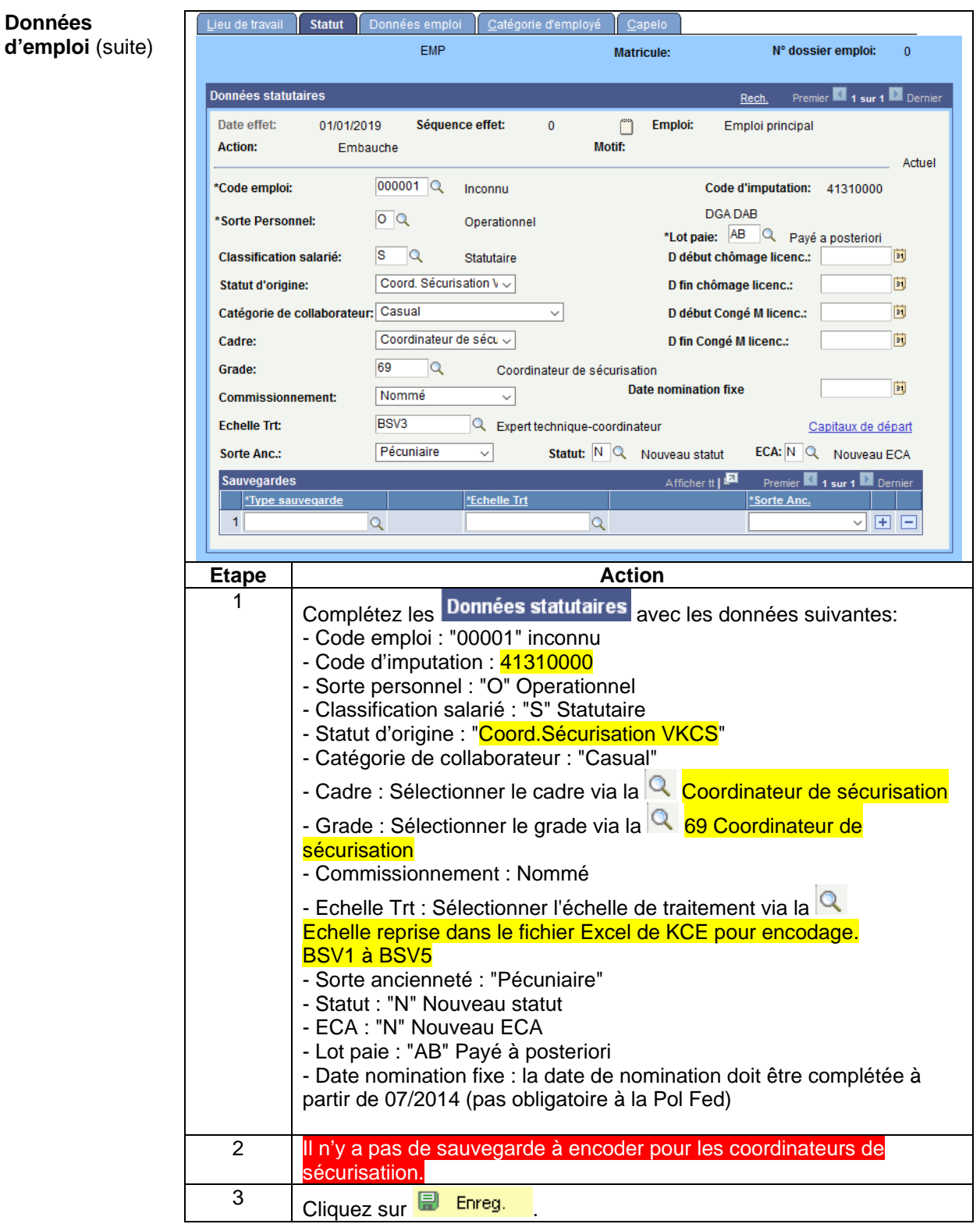

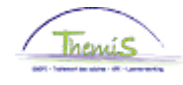

### Menu principal > Données d'emploi > Données d'emploi Favoris Menu Rechercher: ∞ Donnée  $\div$ Entrez vo: ca Données personnelles Þ mps vides pour voir **Données d'emploi** þ b. Rech. u Absences et congés Anciennetés et base annu ▼ Critère Capitaux de départ anciennetés Codes salariaux Base annuelle fixe Dossier salarial Matricul 手 Historique de carrière Gestion des dettes Carrières N° dossi ei Paramétrage SSGPI Anciennetés et base annuelle ei Prénom: Paramétrage SIRH Promotion échelle salariale Ei Nom: Liste de tâches Deuxièm de Outils de génération d'états Þ ■ Validation Dossier Nom (au  $\equiv$  Modifier mon mot de passe Deuxièm Mes personnalisations **Nouveau** □ Inclure historique □ Corriger historique □ Maj./min.

### <span id="page-14-0"></span>**Anciennetés**

Effacer | Recherche de base | Enregistrer critères rech. Rechercher

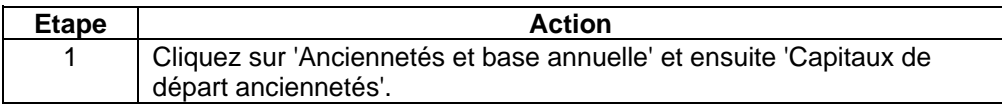

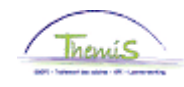

**Anciennetés** (suite)

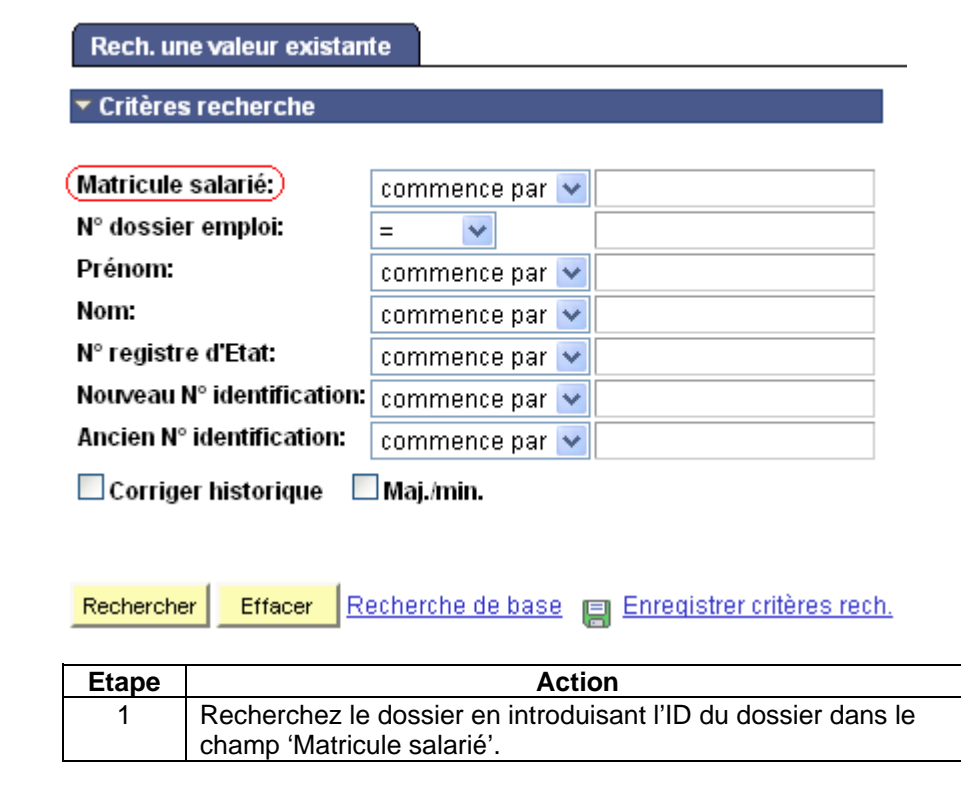

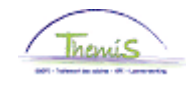

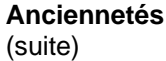

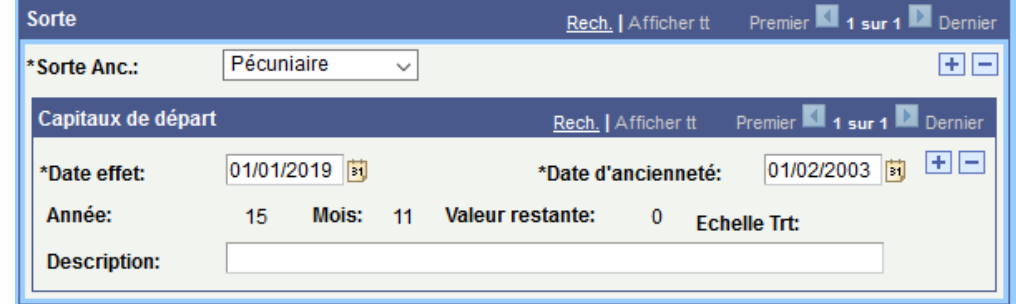

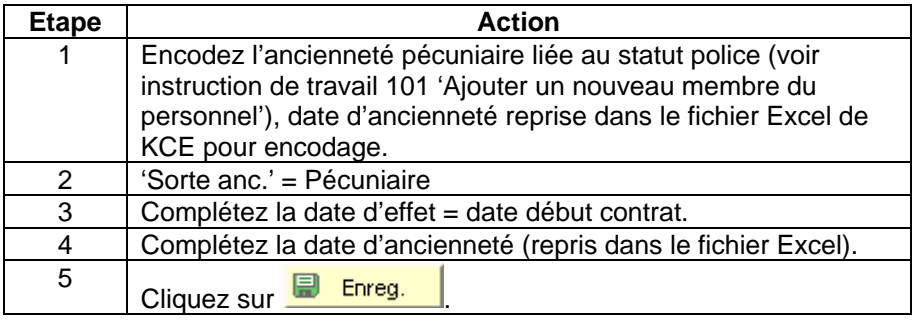

<span id="page-16-0"></span>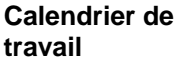

Voir instruction de travail 101 'Ajouter un nouveau membre du personnel'. Calendrier de travail : 38h00W1057 Calendriers jours fériés : BEL

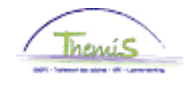

<span id="page-17-0"></span>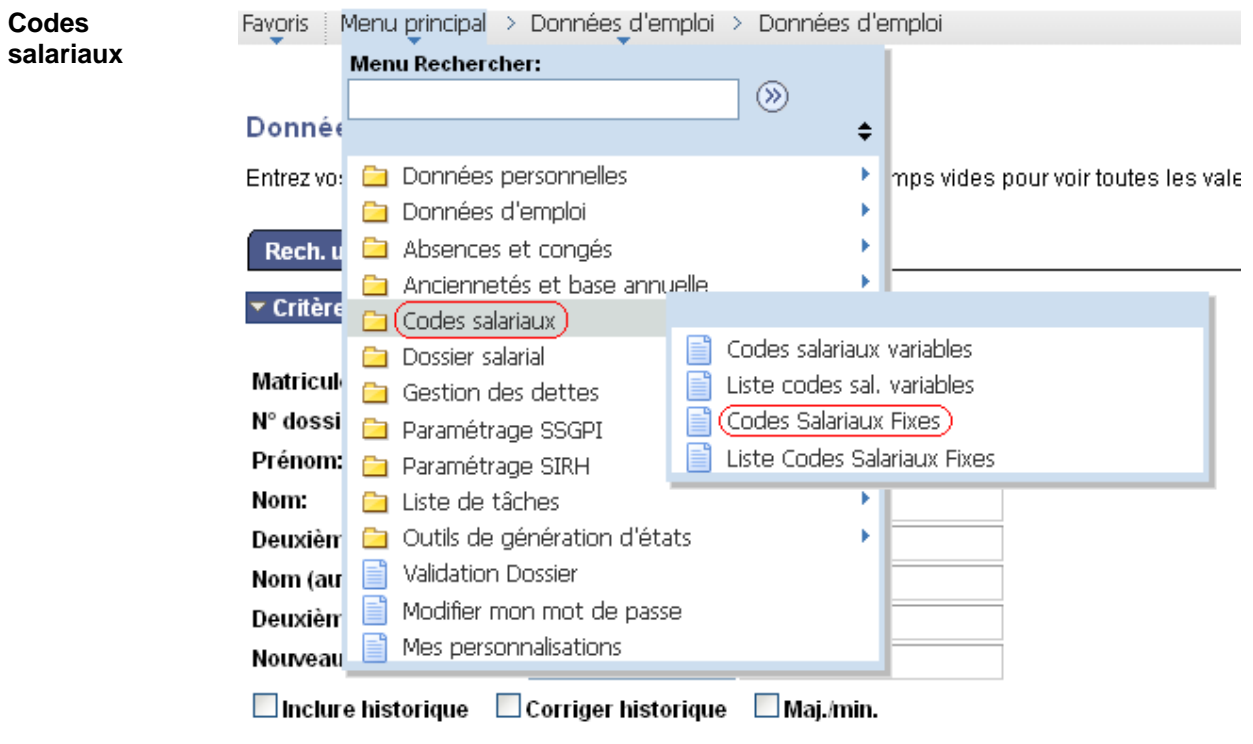

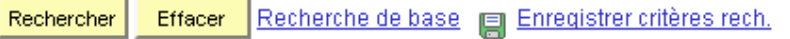

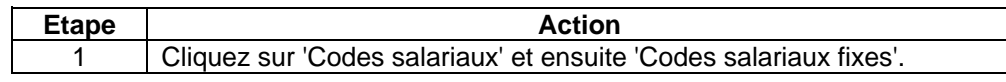

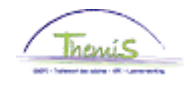

**Codes salariaux** (suite)

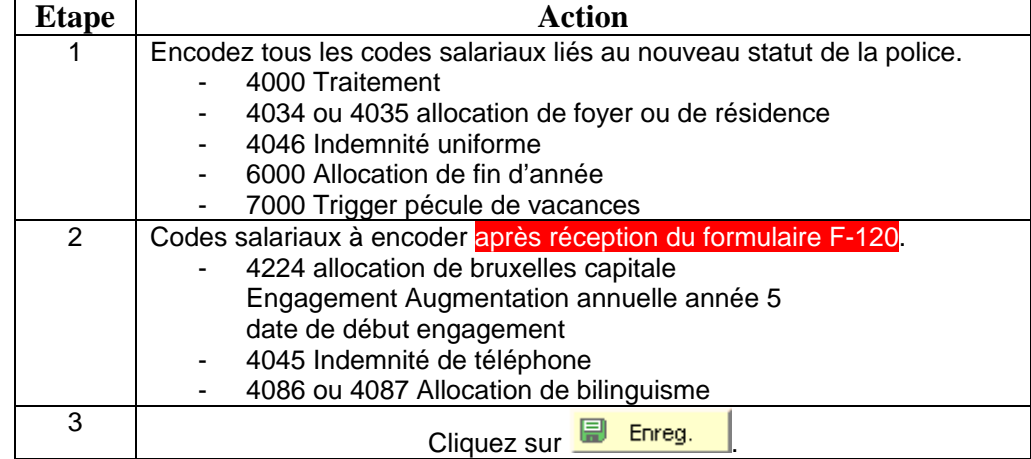

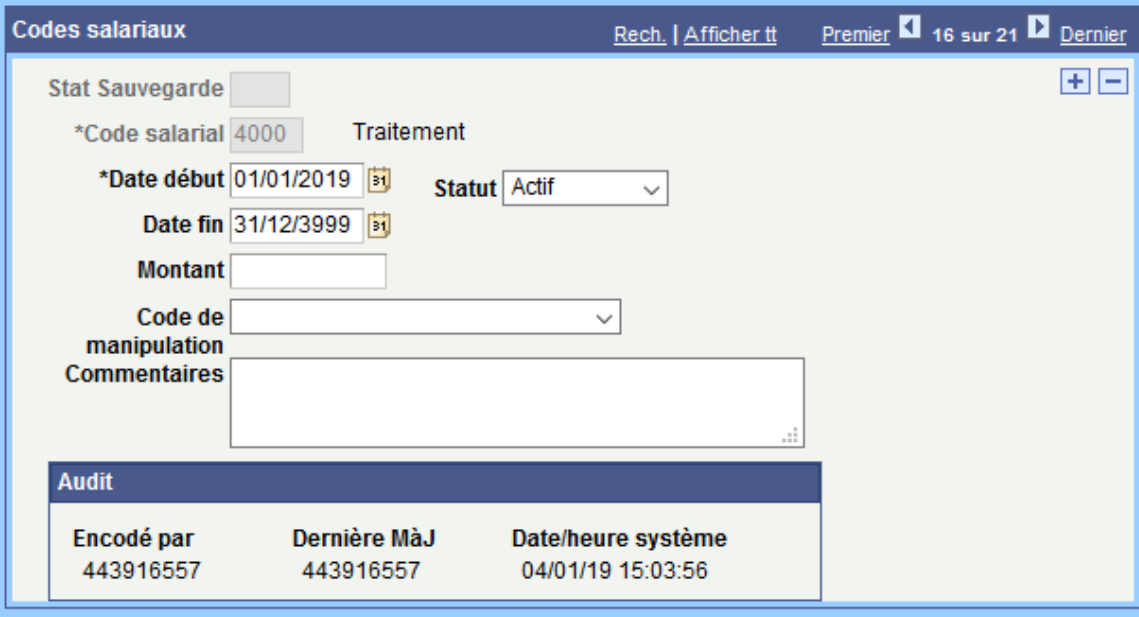

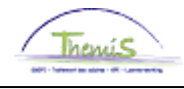

<span id="page-19-0"></span>**Valider / Approuver** Voir instruction de travail 801 'Valider - Approuver'.

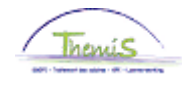

<span id="page-20-0"></span>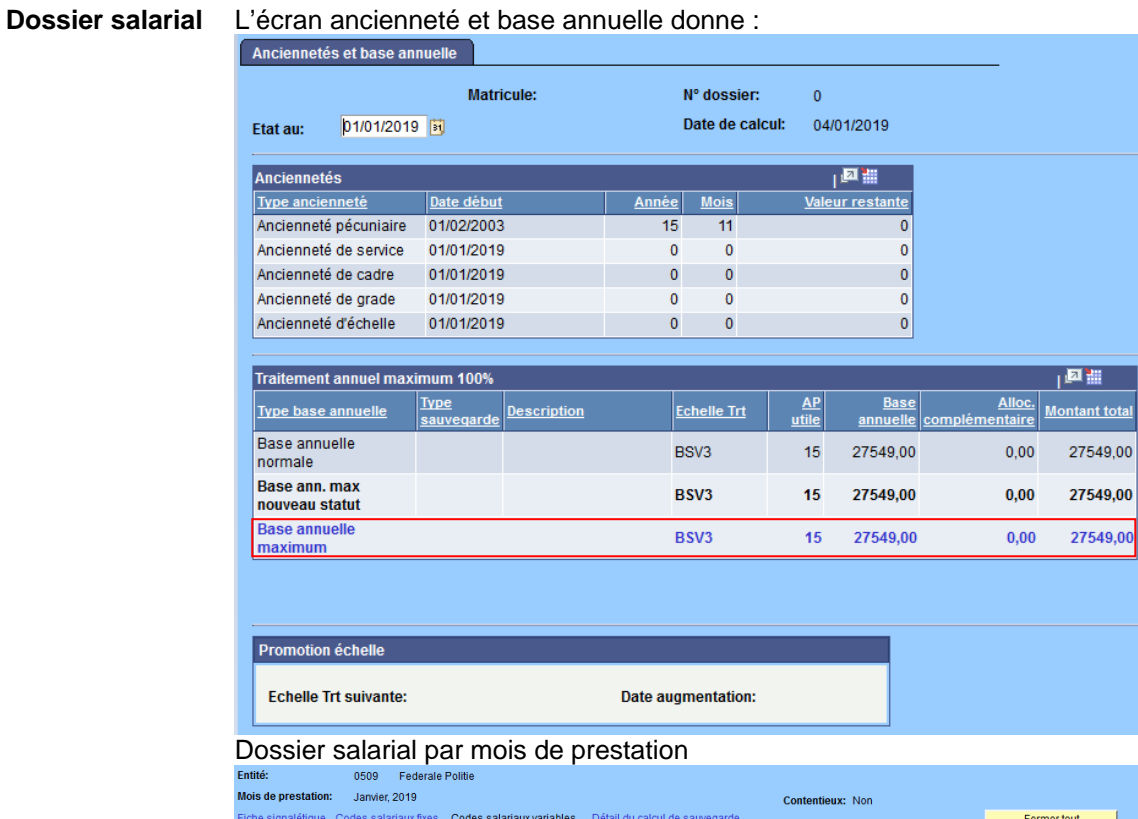

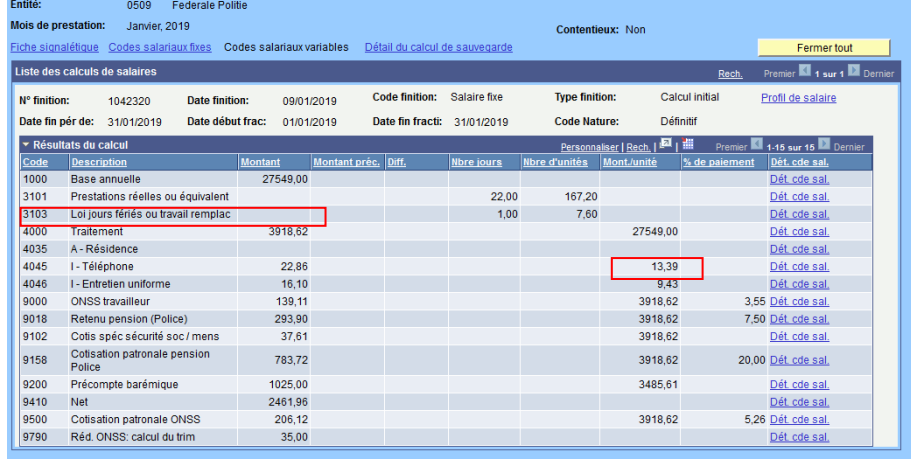

La base annuelle est reprise sous le code 1000 'Base annuelle'.